## **中原证券手机程式登入程序 (1)**

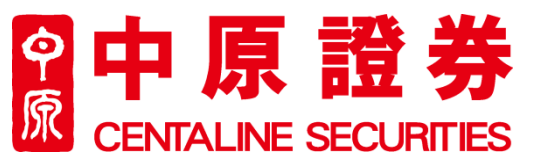

Centaline Securities Limited - Reset Securities Trading Go.Portal Login Password Centaline Securities Limited <cs@centasec.com> 寄件日期: 23/5/2019 (週四) 14:27 收件者:

Dear Valued-Customer.

Your Securities Trading Go.Portal Login Password has been reset successfully! Please be informed that your random password is now as follows:

Password: mFrFP8JO

To enforce internet trading security and protect yourself, you are required to change your login password at the next logon process. In addition, you should prevent using the public computers to login your password and prevent unauthorized access by other persons. Changing passwords regularly is highly recommended.

Should you have any queries, please do not hesitate to contact us at (852) 3968-2222 or by email cs@centasec.com.

Yours faithfully. Centaline Securities Limited

- 成功开通中原证券帐户后,阁下将 会收由中原证券分别发出的户口号 码及临时密码电邮
- 请输入阁下帐户号码及临时密码

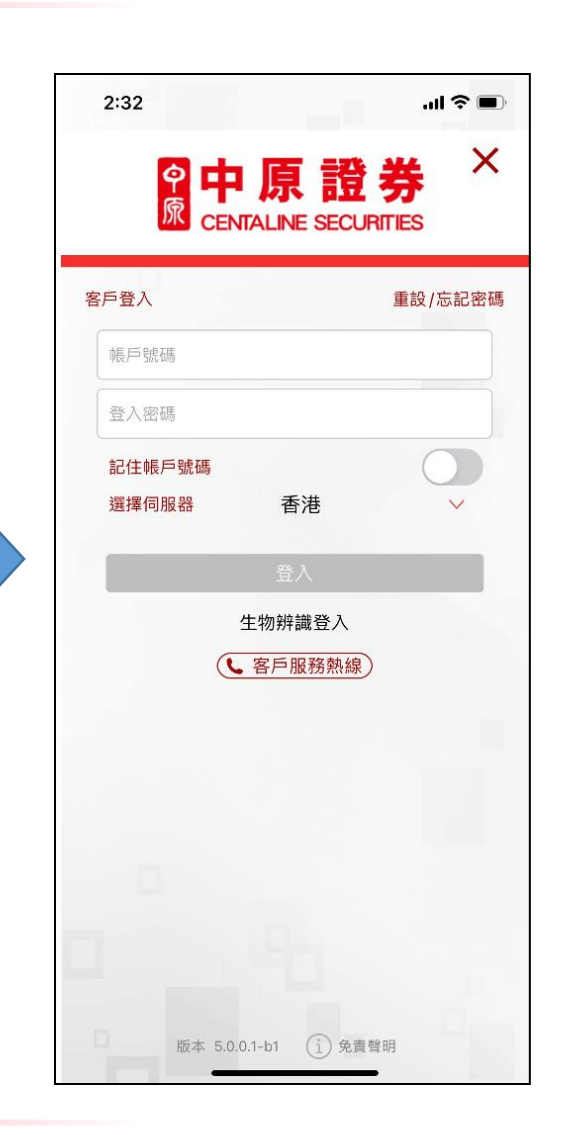

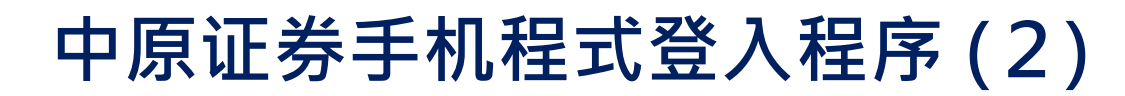

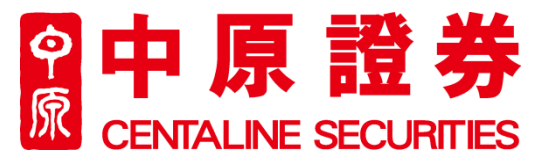

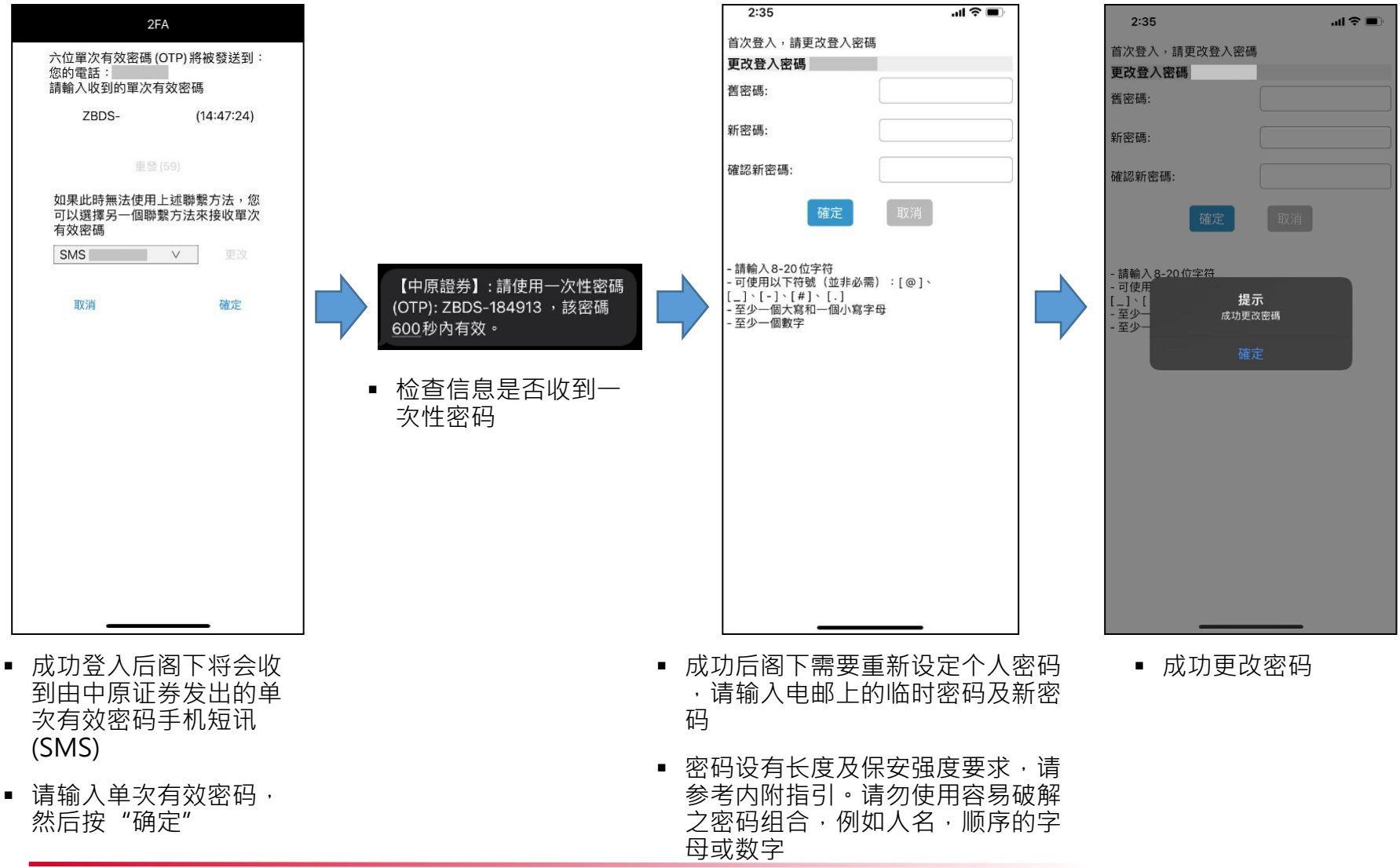

# **中原证券手机程式登入程序 (3)**

#### 8 中原證券 **CENTALINE SECURITIES**

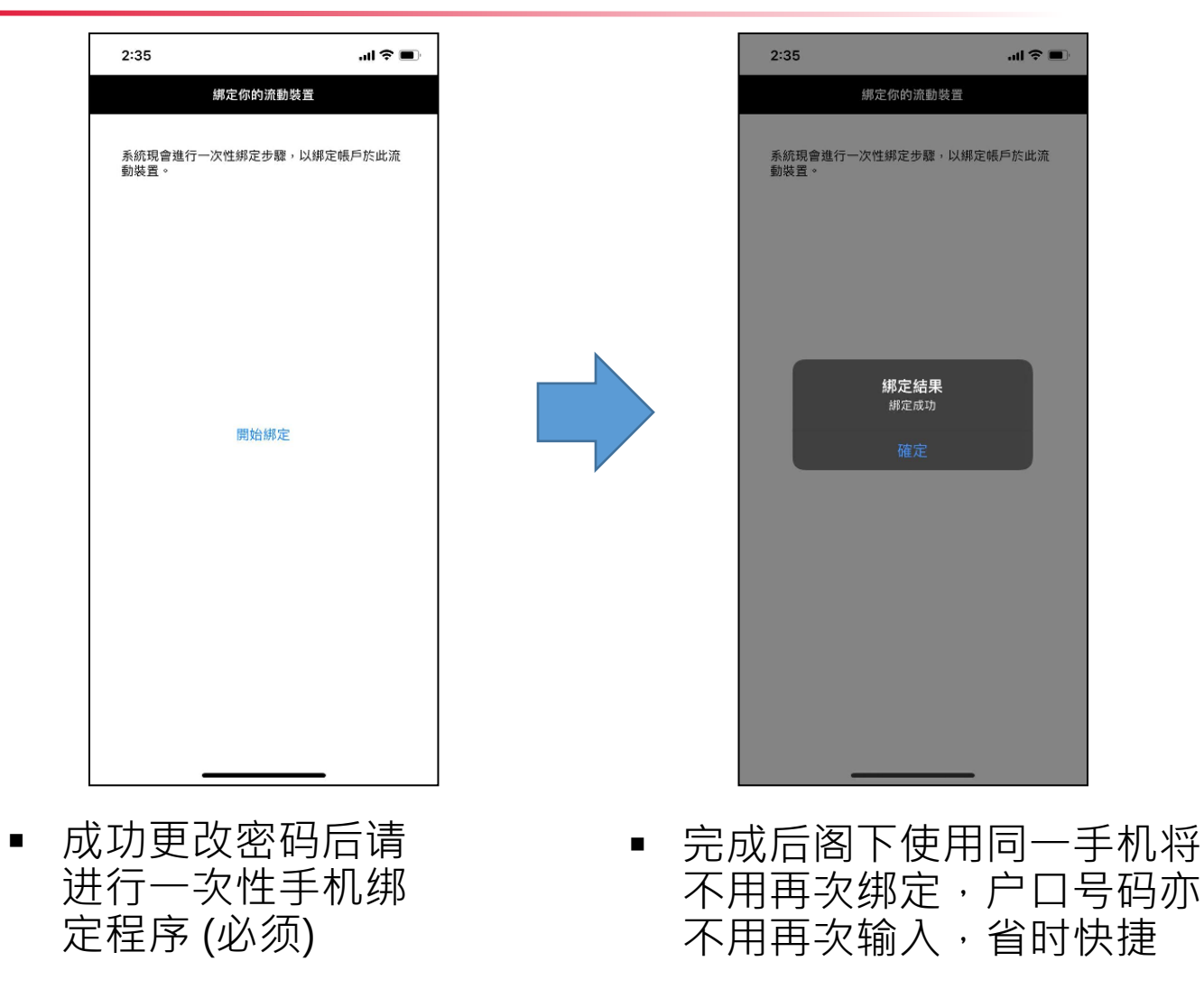

# **中原证券手机程式登入程序 (4)**

#### e 中原證券 **CENTALINE SECURITIES**

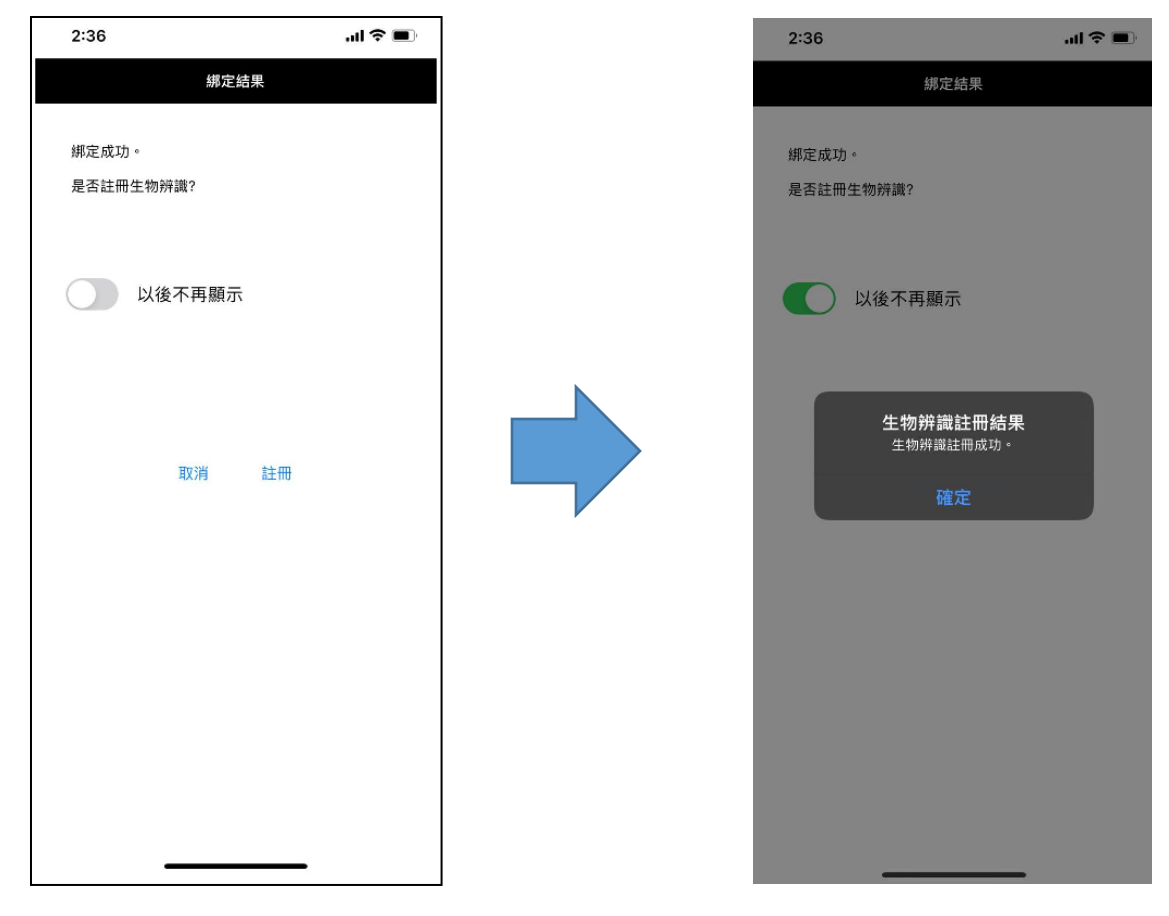

- 成功绑定手机后,客户可选 择注册生物辨识 (指模/人脸 辨识)(如有)
	- 成功后阁下可于日后选 择使用生物认证或个人 密码登入

### **中原证券手机程式登入程序 (5)**

#### $\hat{\mathsf{P}}$ 原證券 原 **CENTALINE SECURITIES**

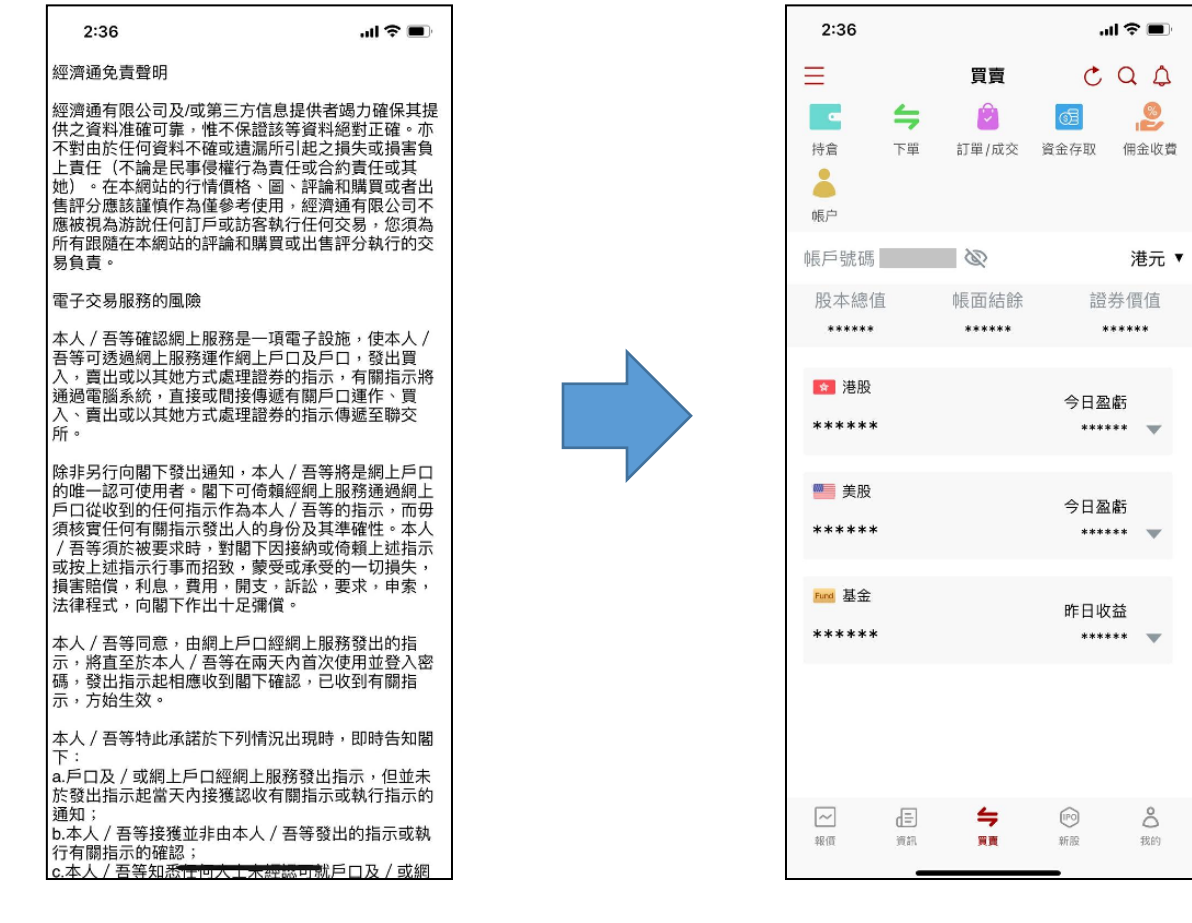

■ 请阁下阅读及确认相 关免责声明

■ 登入成功